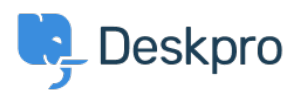

[قاعدة المعلومات](https://support.deskpro.com/ar/kb) > [Log Process a Download to How](https://support.deskpro.com/ar/kb/articles/how-to-download-a-process-log-1) >[Admin](https://support.deskpro.com/ar/kb/admin) >[Deskpro Using](https://support.deskpro.com/ar/kb/using-deskpro)

## How to Download a Process Log

2023-08-29 - Pinto David - [تعليقات \(٠\)](#page--1-0) - [Admin](https://support.deskpro.com/ar/kb/admin)

Sometimes when troubleshooting a ticket query the Deskpro Support Team may ask for a Process Log from you. In order to access this file and send this over to us, simply follow the steps below

## **Go to Admin > Channels > Email > Outgoing Email/Incoming 1 Emai**l

Locate the email in question, using the Filter to limit certain criteria if .2 needed.

.3 Once you have found the email, click on the ticket area:

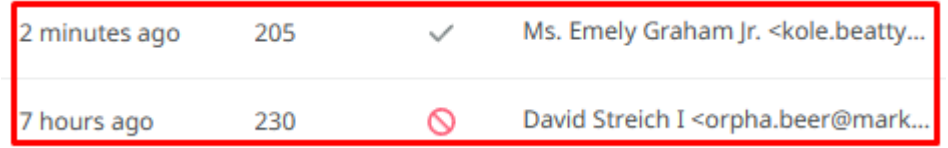

After clicking on the ticket area, a sidebar will open. From there, you .4 can click on Log, and you should now see the **Process Log** (underneath the Raw Source), and the option to download the Log

```
Process Log
```
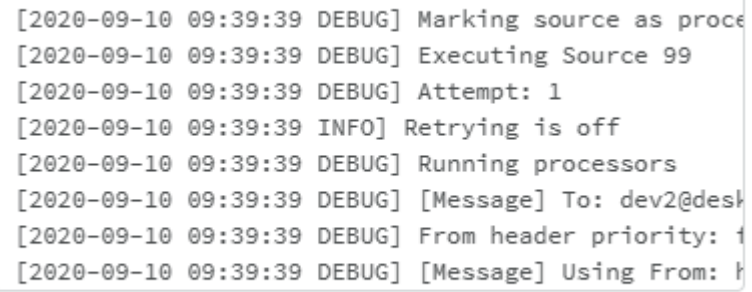

▲ Download Log File

If there is not a Process Log available for the Ticket in question here, then please let the Support Agent know